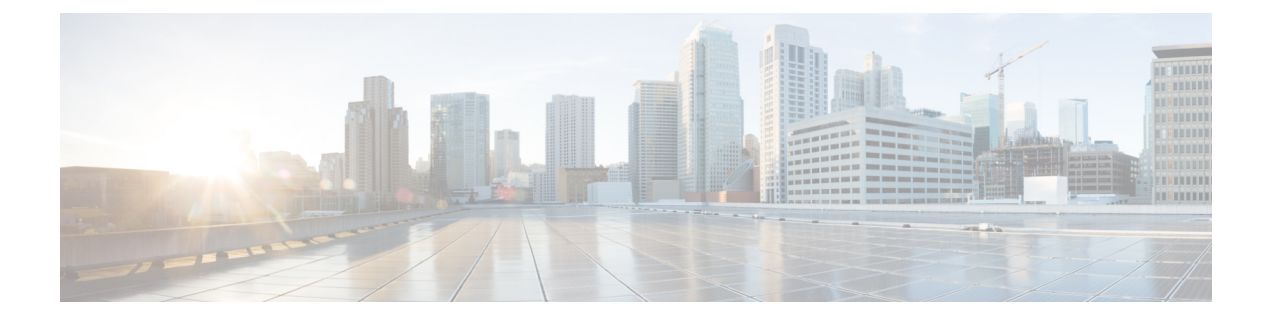

# **Manipulate SIP Status-Line Header of SIP Responses**

- Manipulat SIP [Status-Line](#page-0-0) Header of SIP Responses, on page 1
- Copy Incoming SIP Response Status Line to Outgoing SIP [Response,](#page-1-0) on page 2
- Modify [Status-Line](#page-4-0) Header of Outgoing SIP Response with User Defined Values, on page 5

# <span id="page-0-0"></span>**Manipulat SIP Status-Line Header of SIP Responses**

The SIP status line is a SIP response header, and it can be modified like any other SIP headers of a message. it can either be modified with a user-defined value, or the status line from an incoming response can be copied to an outgoing SIP response. The SIP header keyword used for the response status line is **SIP-StatusLine**.

## **Feature Information**

The following table provides release information about the feature or features described in this module. This table lists only the software release that introduced support for a given feature in a given software release train. Unless noted otherwise, subsequent releases of that software release train also support that feature.

Use Cisco Feature Navigator to find information about platform support and Cisco software image support. To access Cisco Feature Navigator, go to [www.cisco.com/go/cfn.](http://www.cisco.com/go/cfn) An account on Cisco.com is not required.

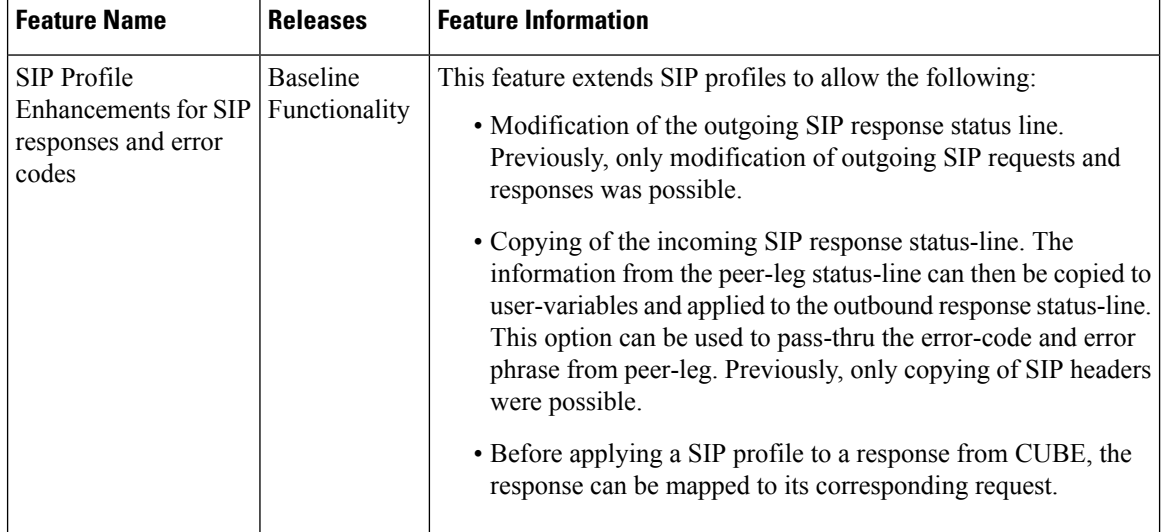

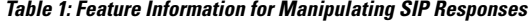

# <span id="page-1-0"></span>**Copy Incoming SIP Response Status Line to Outgoing SIP Response**

To copy content from the status line of an incoming SIP response that a device receives to an outgoing response, configure a SIP copylist for SIP status line and apply it to an incoming dial peer. A SIP profile must be configured to copy the status line of an incoming SIP response to a user-defined variable and apply it to an outgoing SIP response.

Ш

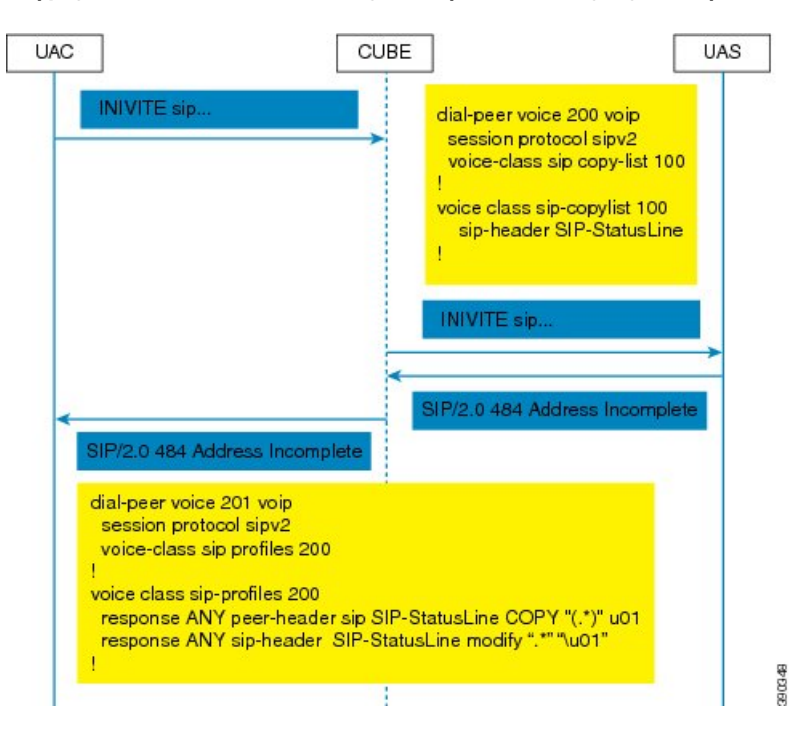

#### Figure 1: Call Flow for Copying the Status Line from the Incoming SIP Response to the Outgoing SIP Response

### **SUMMARY STEPS**

- **1. enable**
- **2. configure terminal**
- **3. voice class sip-copylist** *tag*
- **4. sip-header SIP-StatusLine**
- **5. exit**
- **6. dial-peer voice** *inbound-dial-peer-id* **voip**
- **7. voice-class sip copy-list** *list-id*
- **8. exit**
- **9. voice class sip-profiles** *tag*
- **10. response** *response-code* **peer-header sip SIP-StatusLine copy** *match-pattern copy-variable*
- **11. response** *response-code* **sip-header SIP-StatusLine modify** *match-pattern copy-variable*
- **12. exit**

#### **DETAILED STEPS**

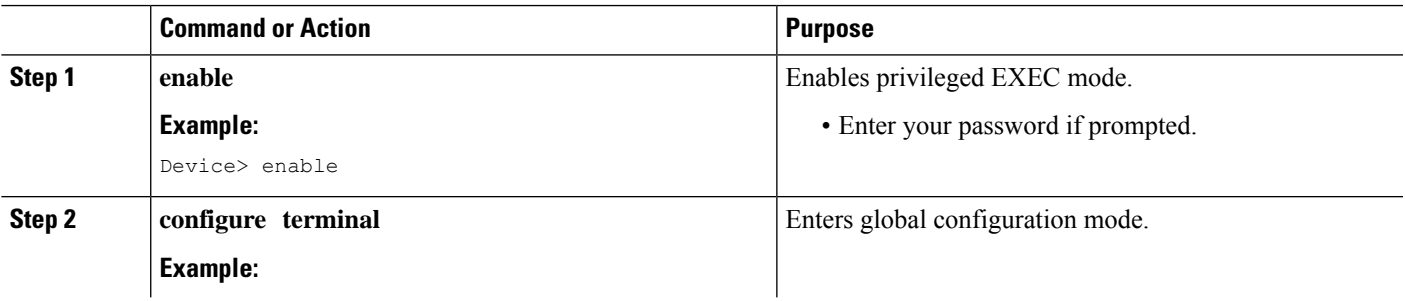

I

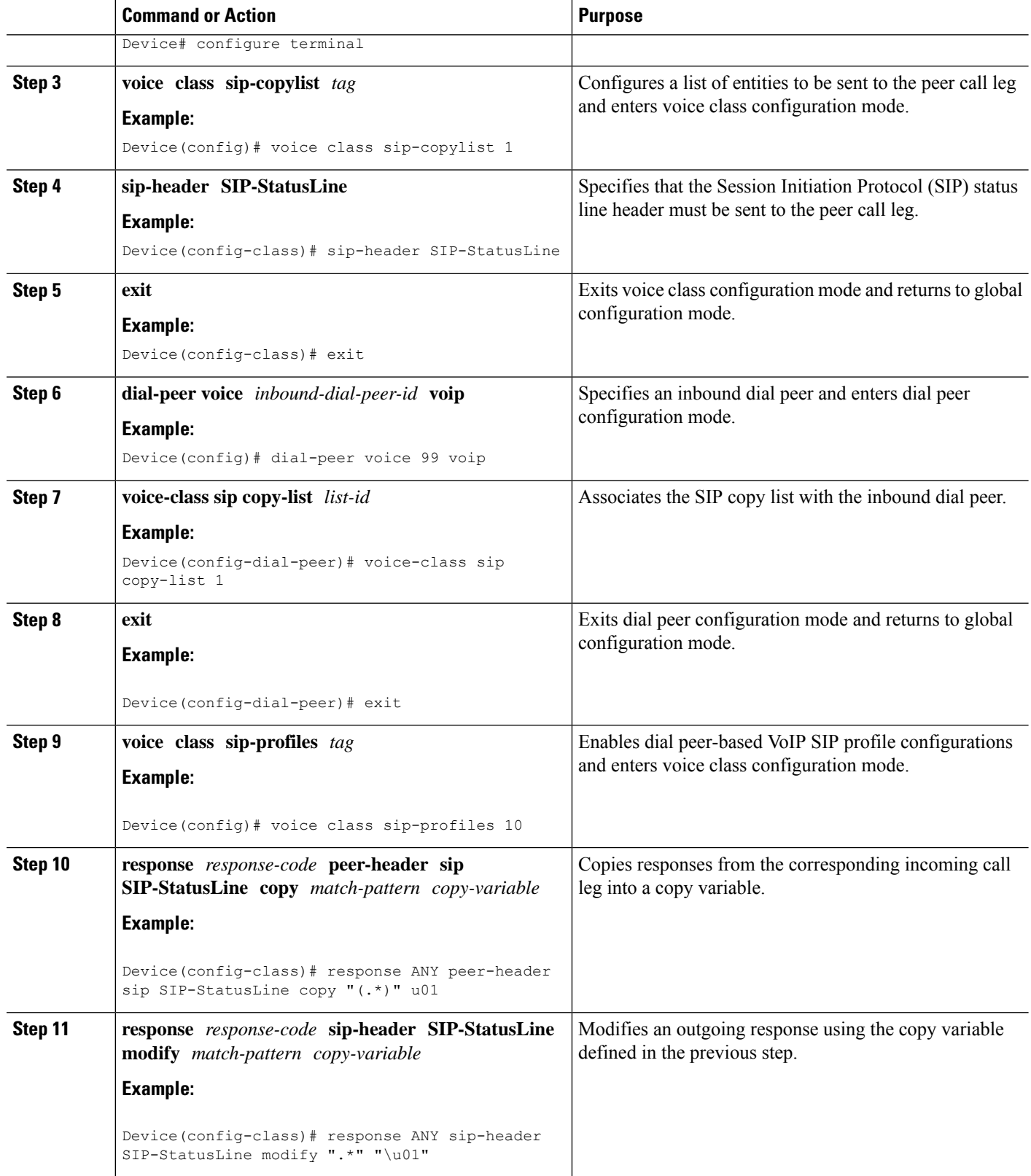

ı

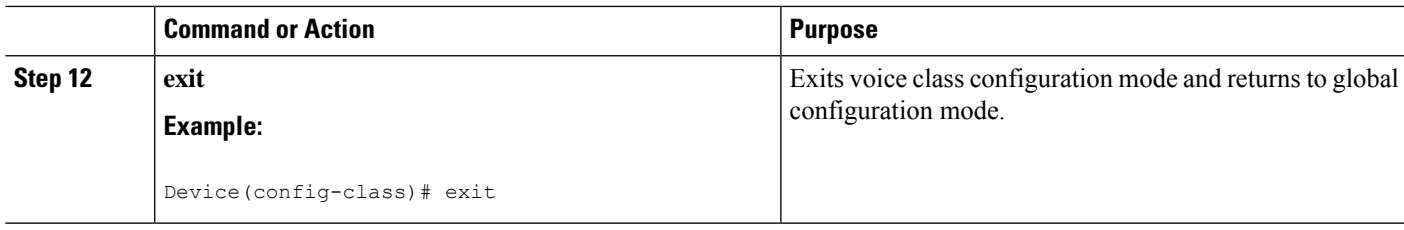

### **What to do next**

Apply the SIP profile to the outbound dial peer to copy the SIP response to the outbound leg.

# <span id="page-4-0"></span>**Modify Status-Line Header of Outgoing SIP Response with User Defined Values**

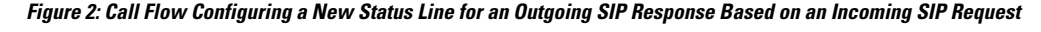

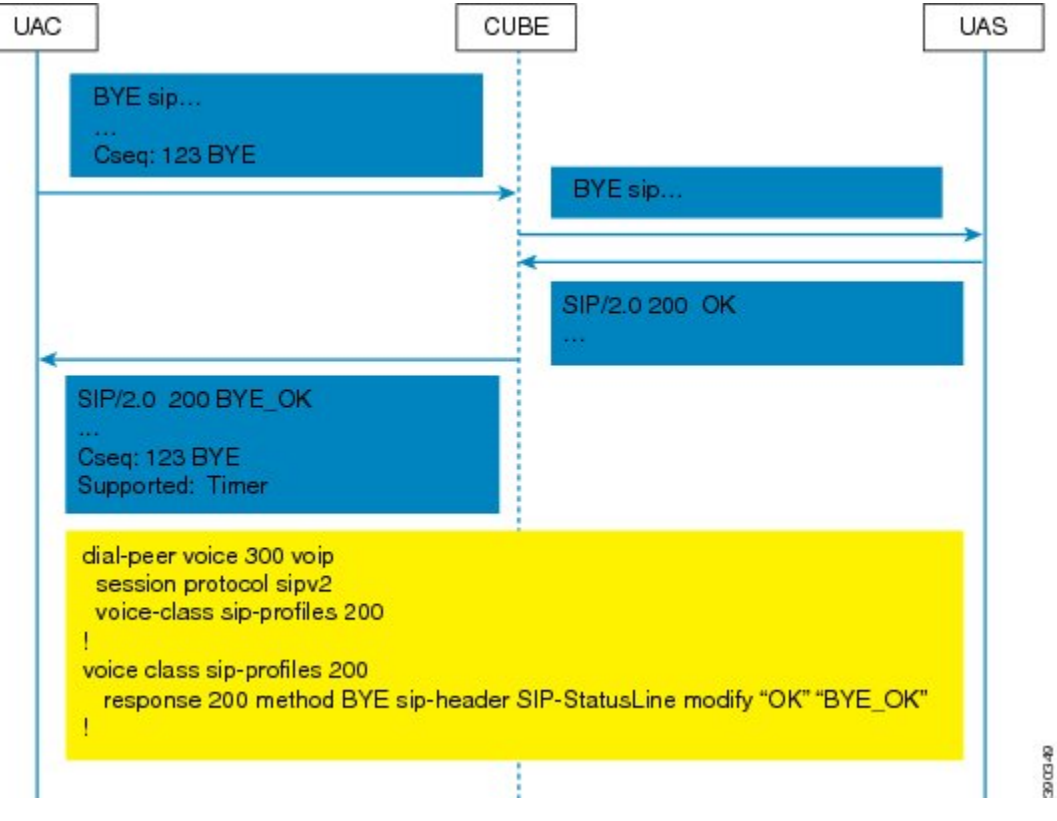

### **SUMMARY STEPS**

- **1. enable**
- **2. configure terminal**
- **3. voice class sip-profiles** *tag*
- **4. response** *response-code* [**method** *method-type*] **sip-header SIP-StatusLine modify** *match-pattern replacement-pattern*
- **5. exit**

### **DETAILED STEPS**

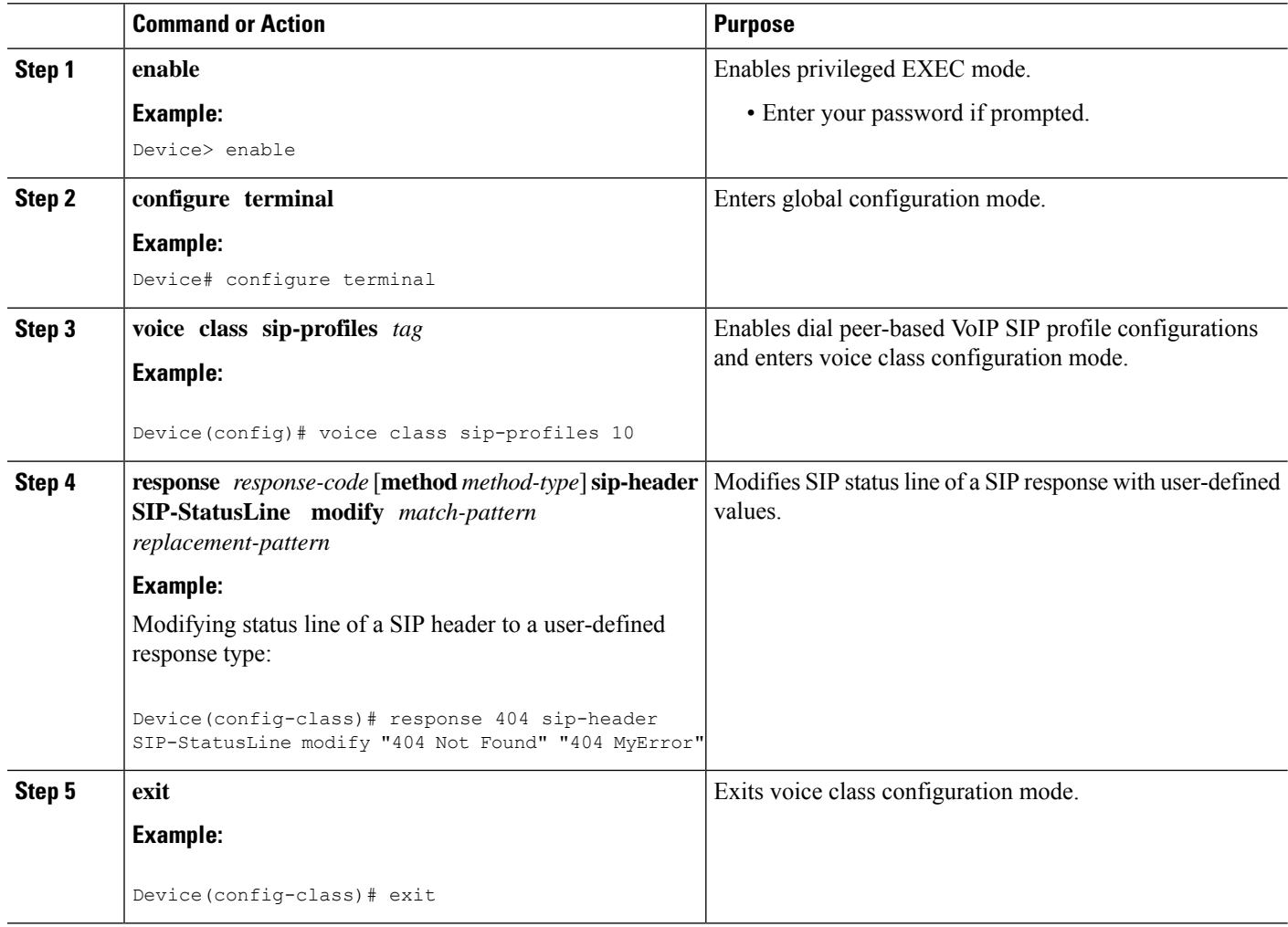

#### **What to do next**

Associate the SIP profile with an outbound dial peer.